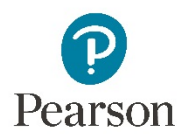

## Simple Editor Part 2: Aid Student Learning with Feedback and Hints; Insert Images, Hyperlinks, Video, and Tables

With the Simple Editor, you can improve student learning by adding feedback and hints You can add images, hyperlinks, and tables.

Studies have shown that immediate feedback and hints help students understand material better. To address student errors immediately, create feedback for a specific wrong answer.

To help students further, create hints with **Add Hint**. Hints can be text or problems that students can solve. Hints help students work through a problem when they can't work the main answer.

- 1. Select **add hint**.
- 2. Add text or an optional problem. Save and preview. A hints link now appears for the student.

To keep your editor view simple, minimize the hint once you've created it.

Some students learn best with visual cues. To add an image, place your cursor where you want the image and select **Image** in the toolbar. You can add images anywhere you see the **Image** icon.

- 1. Browse to locate the image. Upload it.
- 2. Select the image from the file list, and then insert it. Make it accessible by adding a description. The transcript of this video contains a link to image accessibility guidelines. <https://www.w3.org/WAI/tutorials/images/>

You'll find more information in the video "Creating Accessible Content."

3. Change the image size by dragging it. Dragging by a corner preserves its proportions.

You can also add videos and hyperlinks.

To insert a hyperlink, highlight text, then select the **Link** icon. To add other visual materials to an item, such as videos, link to the videos with a hyperlink.

To insert a table, select **Table**.

For best mobile appearance, use four columns or fewer, or consider using a list.

Make changes in your table with the Table menu. For instance, you can change the top row of cells to be a header, which keeps that row visible.

To make tables accessible, add markup including table captions and row and column headers. The transcript of this video contains links to a couple of useful tutorials on making tables accessible:

<https://webaim.org/techniques/tables/data> <https://www.w3.org/WAI/tutorials/tables/>

Click **Save and Preview** to see your item.

For more information on the Simple Editor, see the online Help.

Copyright © 2020 Pearson Education, Inc. All rights reserved.